## Configuring a LYNX-APP Proxy Server

- Installing the [LYNX-APP](http://knowledge25.knowledgeowl.com/help/installing-the-lynx-app)
	- [Configuring](http://knowledge25.knowledgeowl.com/help/configuring-a-lynx-app-proxy-server) a LYNX-APP Proxy Server
	- LYNX-APP [Installation](http://knowledge25.knowledgeowl.com/help/lynx-app-installation-for-windows) for Windows
	- LYNX-APP [Installation](http://knowledge25.knowledgeowl.com/help/lynx-app-installation-for-linux) for Linux

If your institution requires the LYNX-APP to contact LYNX-WebServices through a proxy server, this article explains how to configure the LYNX-APP to use that proxy server.

Please note that this step is optional, and you must be on version 1.1.1 or later of the LYNX-APP to use the proxy feature. If you are on an earlier version, download and apply the latest lynx-app.jar file from the Patch Index site.

## Configure application.properties

- 1. Navigate to the  $\sim$  | LYNX-APP\config\ directory.
- 2. Open *application.properties* for editing.
- 3. At the end of the # LYNX WEB SERVICES # section, confirm that you see the following lines (add these lines if they are not present):

# Optional proxy server # proxy-address=HOSTNAME:PORT

- 4. Uncomment the # proxy-address=HOSTNAME:PORTline, by removing the '#' character.
- 5. Enter a correct HOSTNAME and PORT for the proxy server.
- 6. Save the changes.

## Start LYNX-APP and Verify the Connection

- 1. Open the services console on the server where the LYNX-APP is installed.
- 2. Start the LYNX-APP service or restart the service if it is already running.
- 3. Let the LYNX-APP run for a couple of minutes.
- 4. Check the LYNX user interface in your browser and verify that the LYNX-APP is running successfully. There should be a green icon indicating APP OK on the home page.

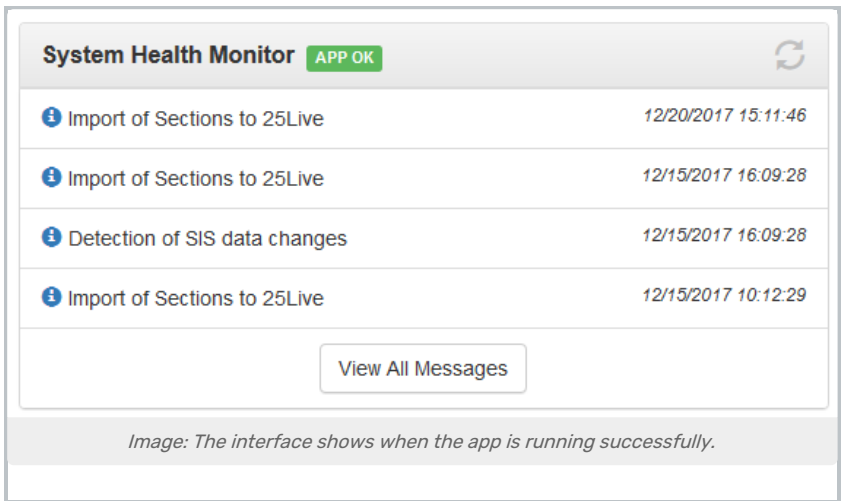

5. Check the LYNX home page and note the Local Application Version under the System Setup box. Again, you must be on version 1.1.1 or later to use the proxy feature.

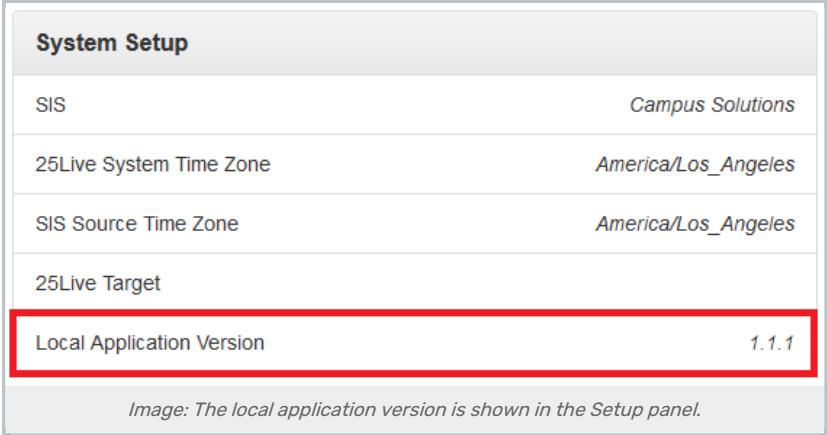

6. Check the proxy server logs and verify that the LYNX-APP is connecting through the proxy.